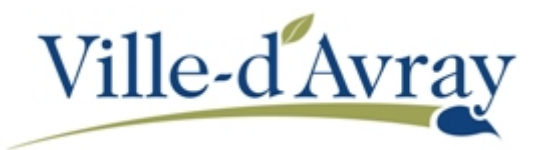

## **CREER SON COMPTE CITOYEN**

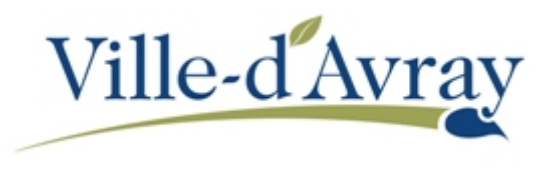

Accédez au portail des démarches familles soit par le lien dans les **accès rapide** du site internet de la commune soit par l'adresse : [http://demarches.villedavray.fr](http://demarches.villedavray.fr/)

> $\begin{tabular}{ll} $\textcircled{1}$ & $\textcircled{2}$ & $\textcircled{3}$ & \textup{https://demarches.villedavray.fr} \end{tabular}$  $\cdots \; \odot \; \blacktriangle$ **I**BOM  $\begin{array}{ccc} \text{III} & \text{II} & \Theta \end{array}$ Portail Age Commune de Ville-d'Avray démarches f ACCUEIL TOUTES LES DÉMARCHES MON COMPTE DONNÉES PERSONNELLES NOS SITES INTRANET AGENT Hôtel de Ville ETAT CIVIL ET CITOYENNETÉ 13 rue de Saint-Cloud 92410 Ville-d'Avray Lundi, et vendredi :<br>9h00 à 12h00 et 13h30 à 17h30 **URBANISME** Mardi, mercredi et jeudi :<br>Mardi, mercredi et jeudi :<br>8h30 à 12h00 et 13h30 à 17h30<br>Samedi : 8h30 à 12h **STATIONNEMENT Nous contacter** Hôtel de Ville : 01 41 15 88 88 Médiathèque Boris Vian : 01 47 50 35<br>41 **SENIORS RAM-RAP: 01 47 09 27 27** Piscine Municipale: 01 41 15 80 92 **ASSOCIATION / COMMERCES / PROS**  $\circledcirc$ Contacter un service **LA VILLE** Code de suivi

Cliquez sur le lien **Connexion** situé en haut à droite de la page d'accueil.

Cliquez sur le lien **-> Pas de compte ? Enregistrez-vous !**

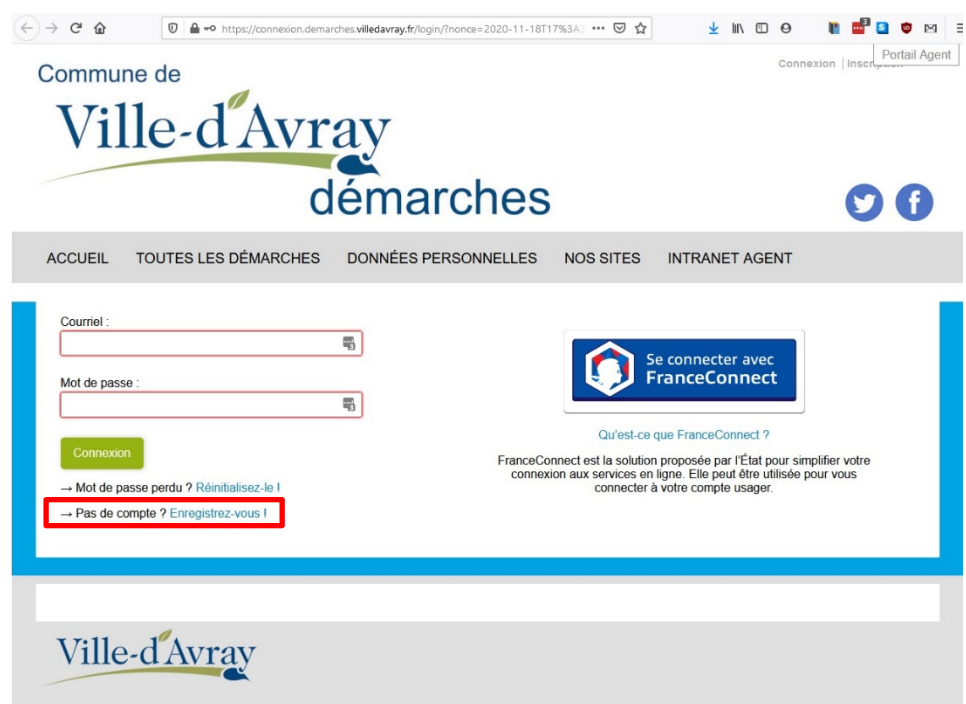

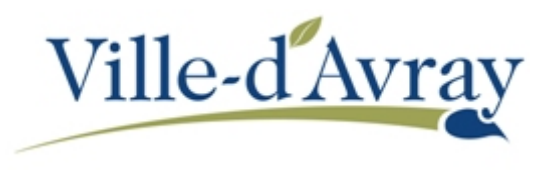

Saisissez le courriel que vous souhaitez utiliser pour votre compte puis cliquez sur le bouton **Valider**.

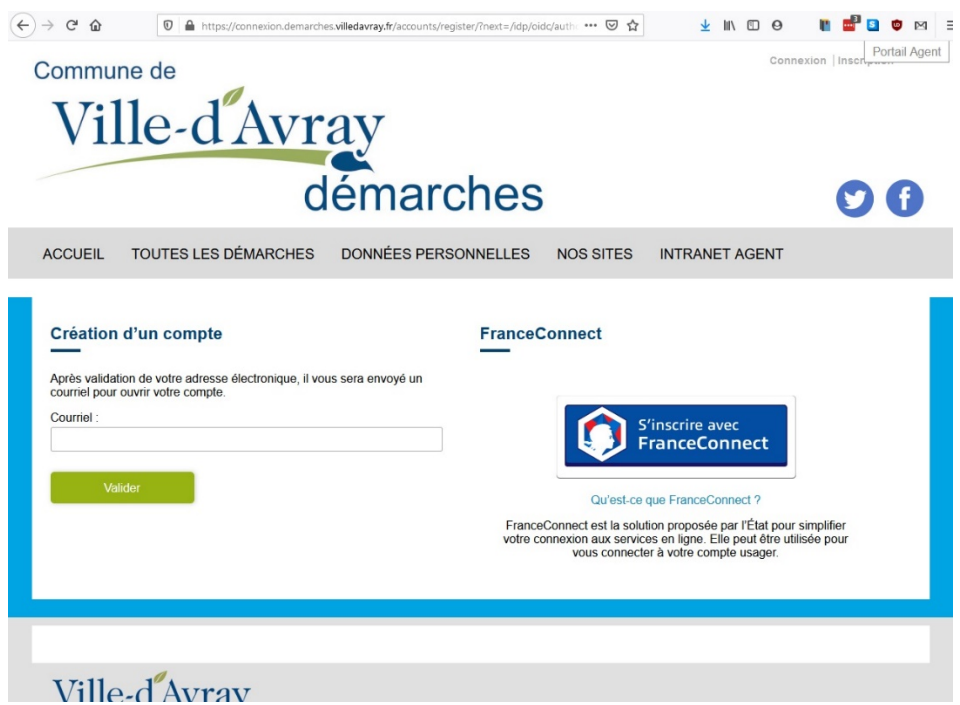

L'écran suivant vous informe qu'un message vous demandant de valider la création du compte a été envoyé sur le courriel que vous avez indiqué. Ouvrez votre messagerie électronique et cliquez sur le lien dans le message pour **Finaliser l'inscription**.

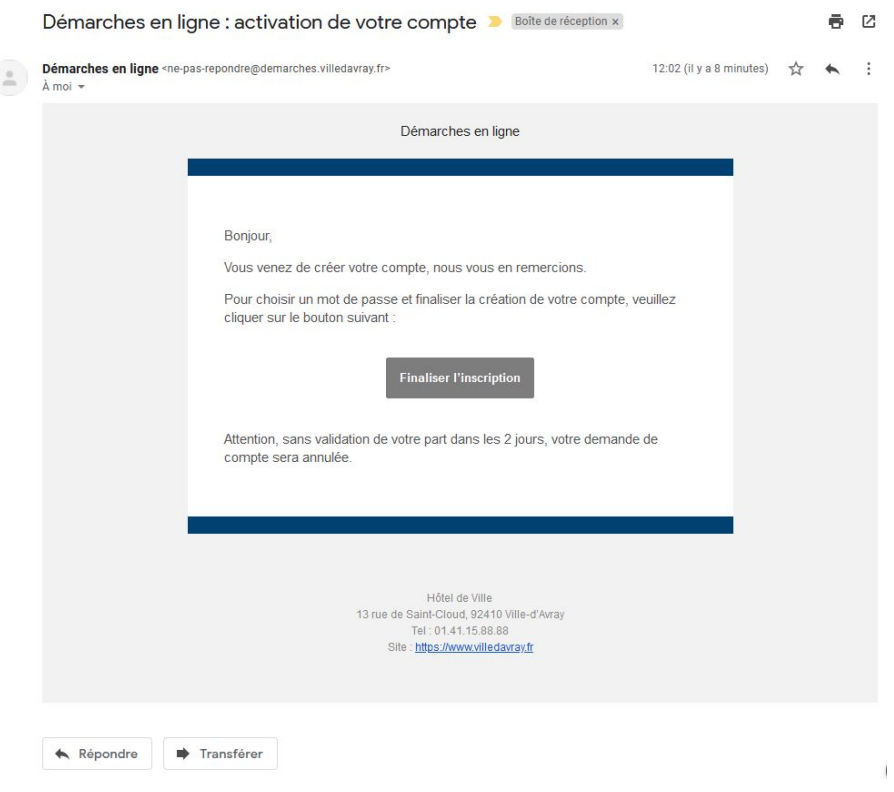

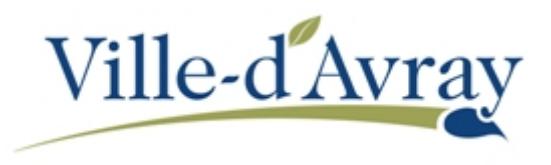

Le lien vous ramène sur le portail pour finaliser la création du compte. Il suffit de saisir votre nom, votre prénom et un mot de passe pour terminer la création du compte.

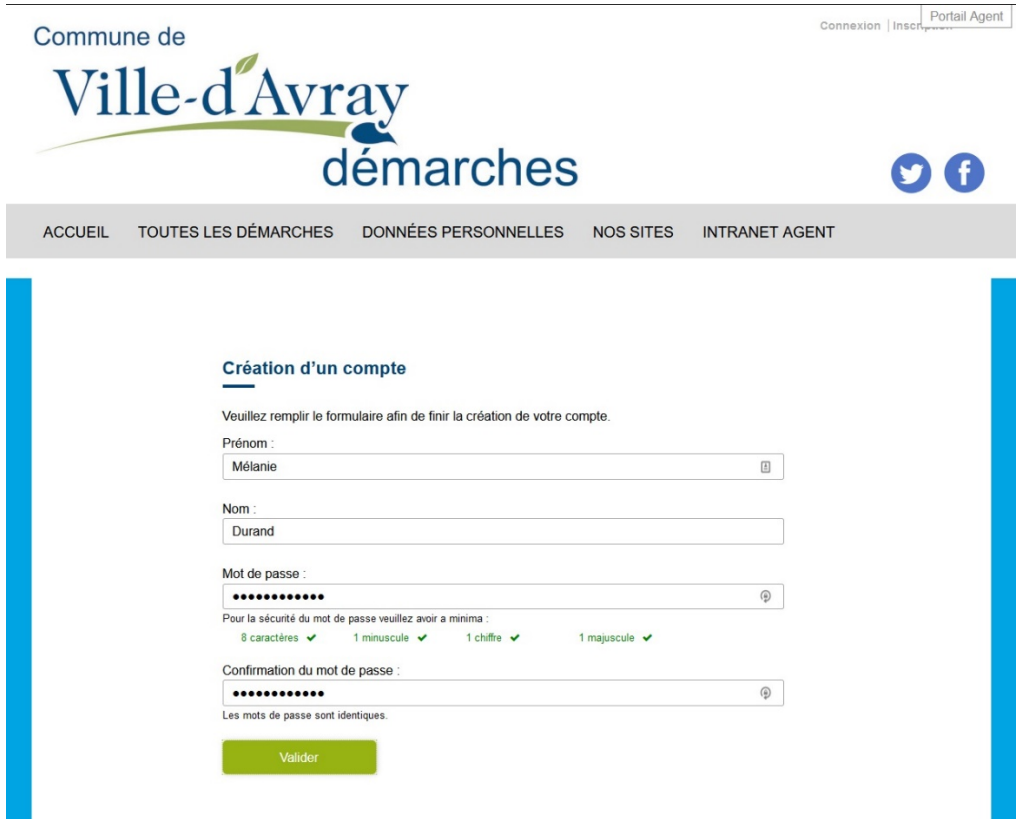

Vous recevez un nouveau courriel vous confirmant la création de votre compte. Vous pouvez désormais vous connecter à votre compte en cliquant sur le lien **Connexion** en haut à droite depuis la page d'accueil.